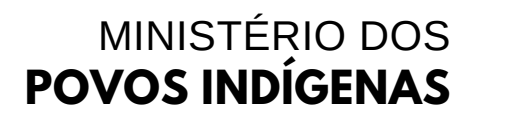

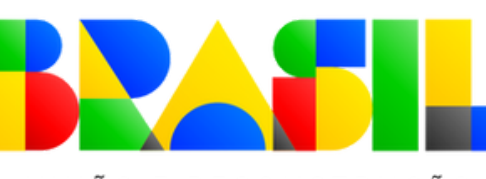

UNIÃO E RECONSTRUÇÃO

# **PASSO A PASSO**

ORIENTAÇÕES INICIAIS PARA OS BENEFICIÁRIOS DE EMENDAS PARLAMENTARES

#### **Legenda:**

**Concedente:** Ministério dos Povos Indígenas-MPI **Proponente/Convenente:** Organizações da Sociedade Civil-OSC

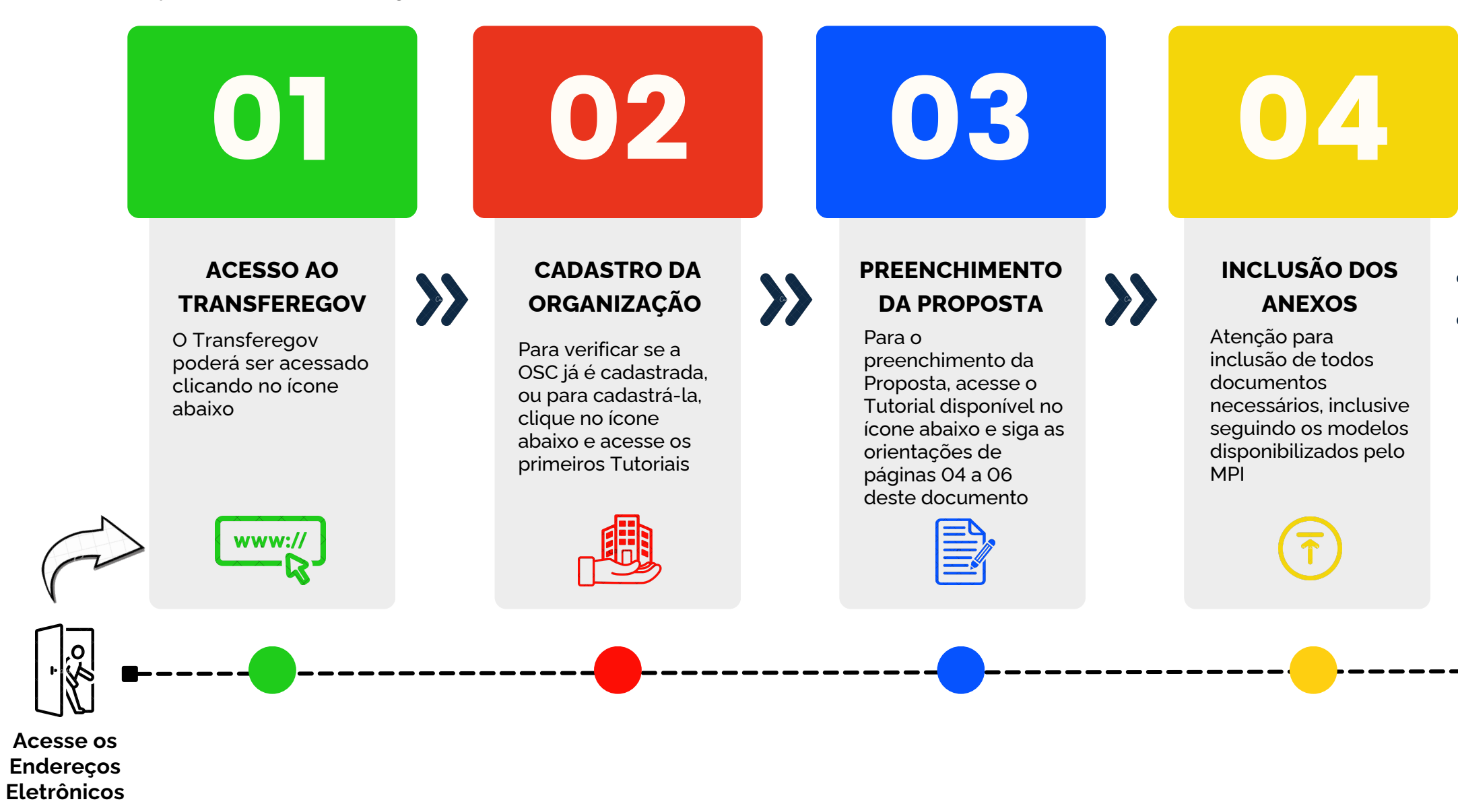

#### **GOVERNO FEDERAL**

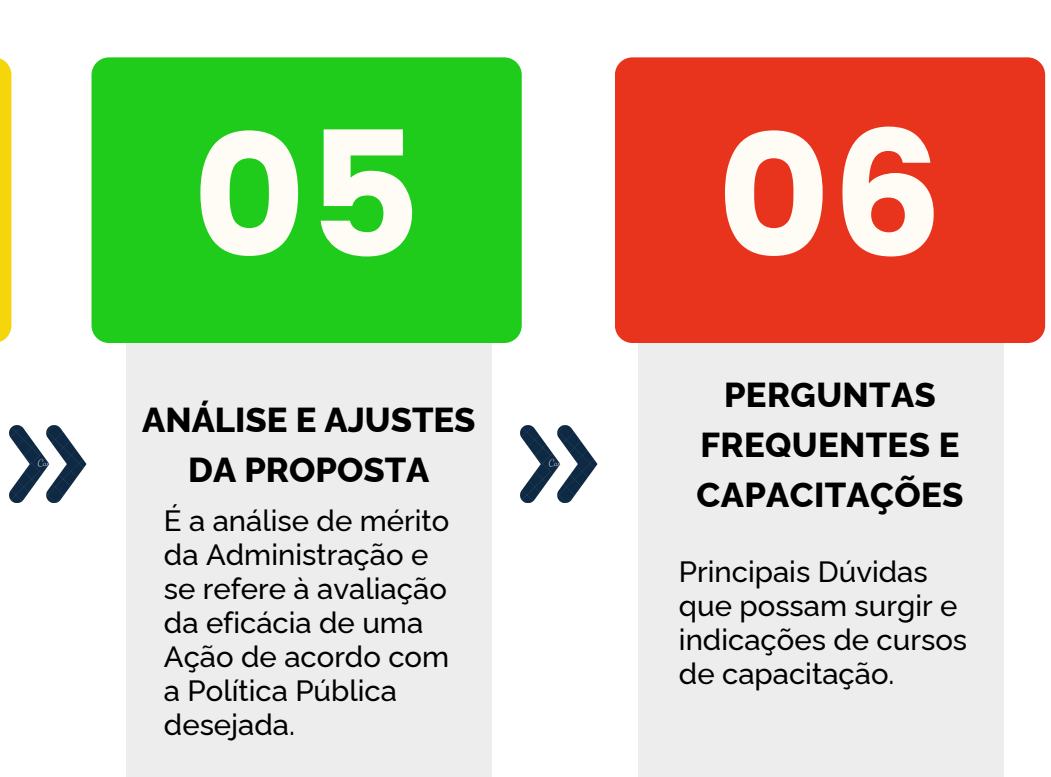

<u>iku </u>

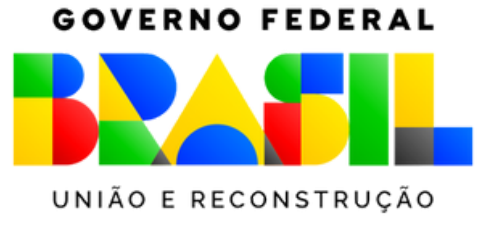

# 01 **COMO ACESSAR O TRANSFEREGOV.BR?**

#### **1.2. CLIQUE EM "TRANSFEREGOV.BR"**

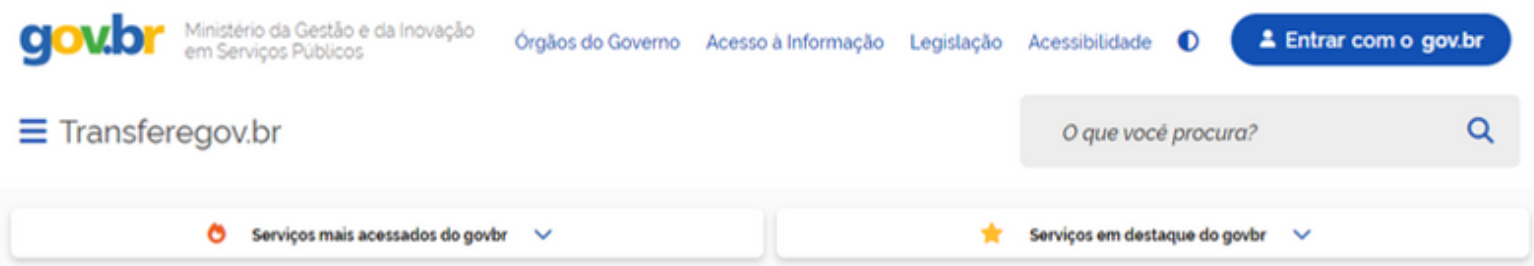

#### Bem-vindo ao portal sobre transferências e parcerias da União

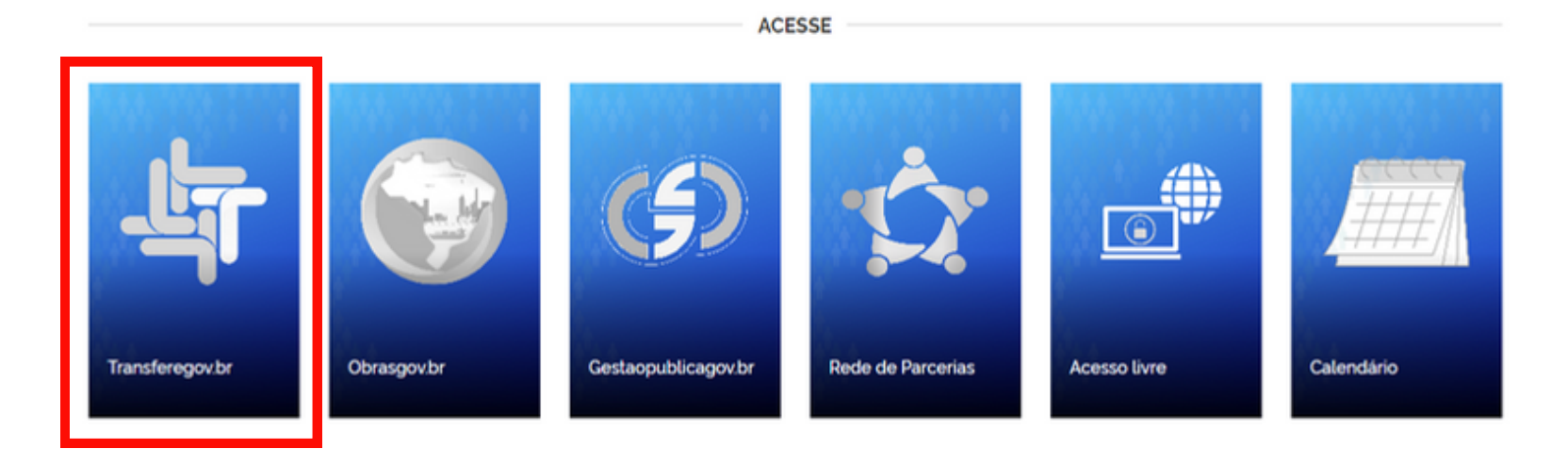

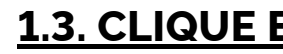

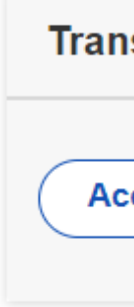

### **1.3. CLIQUE EM "TRANSFERÊNCIAS DISCRICIONÁRIAS E LEGAIS"**

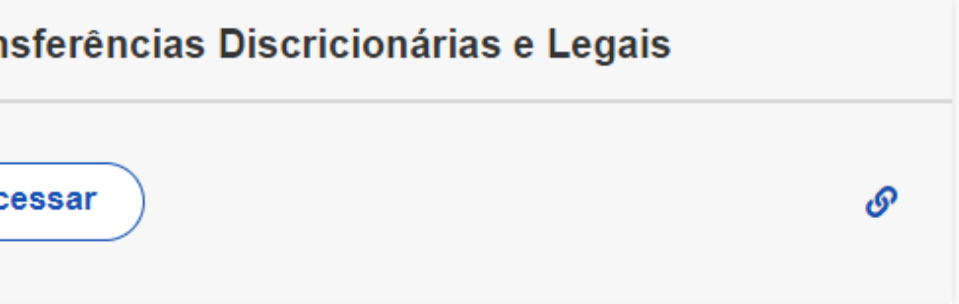

### **1.4. CLIQUE EM "TRANSFERÊNCIAS DISCRICIONÁRIAS E LEGAIS"**

#### **1.1. ACESSO O SITE WWW.GOB.BR/TRANSFEREGOV**

www.gov.br/transferegov ◆

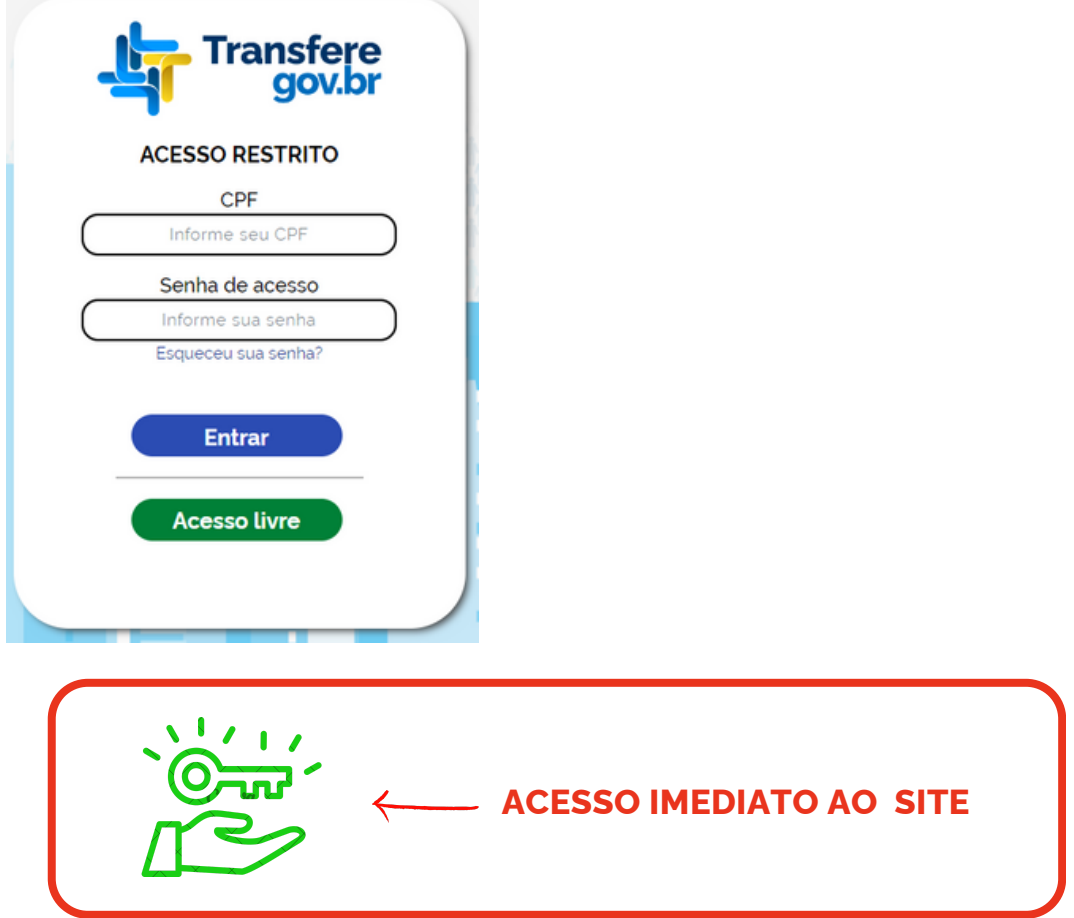

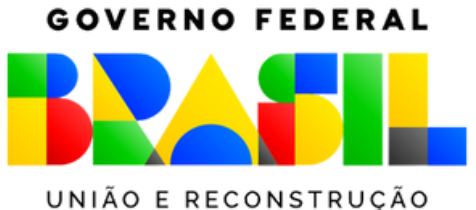

**COMO CADASTRAR A ORGANIZAÇÃO?**

**Sugestão de Acesso** 02

**2.2. APÓS ABRIR UMA NOVA JANELA COM "MANUAIS, GUIAS E TUTORIAIS" , CLIQUE EM "TRANSFEREGOV.BR". E, EM SEGUINDA, NO**

**CLIQUE EXATAMENTE AQUI**

#### **2.1. AINDA NO SITE PRINCIPAL "WWW.GOV.BR/TRANSFEREGOV" , CLIQUE EM "TUTORIAIS E MANUAIS".**

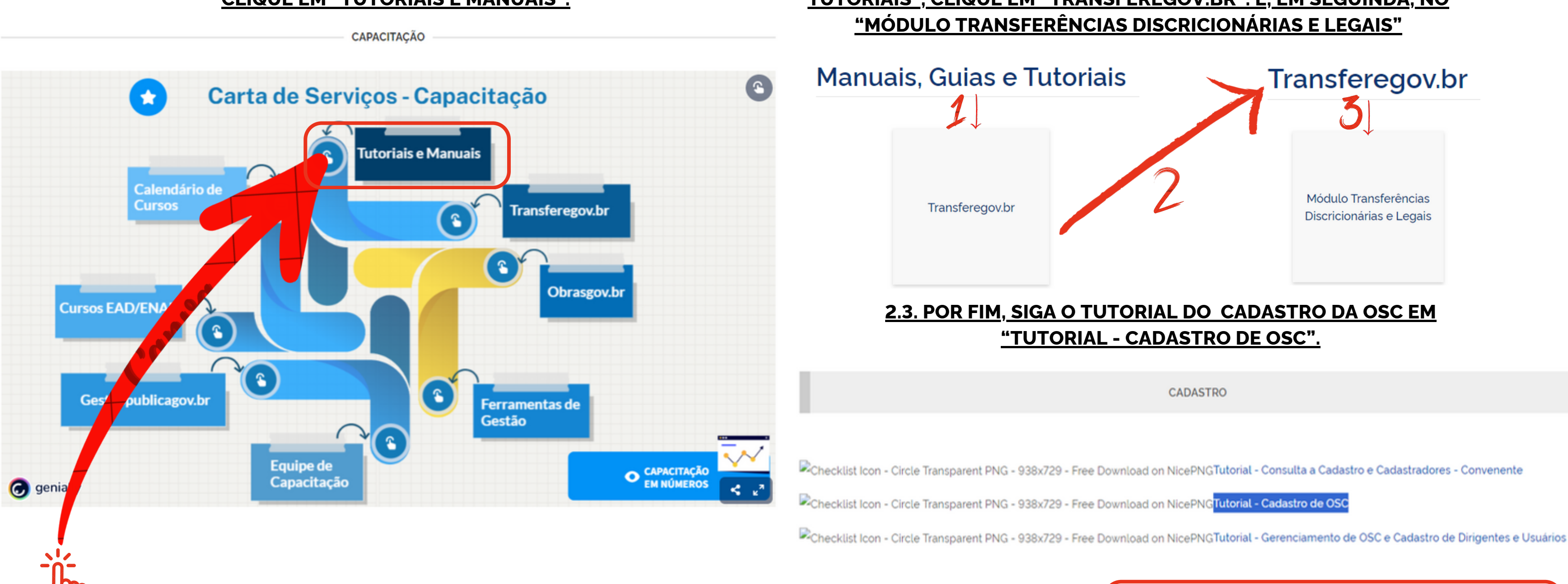

![](_page_2_Picture_13.jpeg)

![](_page_3_Picture_4.jpeg)

**DESTAQUE AS FUNÇÕES DA ORGANIZAÇÃO (CONVENENTE), SUA RELAÇÃO COM O OBJETO DO E ALINHE COM AS COMPETÊNCIAS DO CONCEDENTE (MPI).** EX: USAR ESTATUTO, REGIMENTO INTERNO,

**DESCREVA OS BENEFICIÁRIOS DIREITOS E INDIRIETOS COM A REALIZAÇÃO DO OBJETO.** EX: QUEM SÃO? DE ONDE? GÊNERO? IDADE? COMO VIVEM? QUANTOS SÃO? O QUE FAZEM? ENTRE OUTROS.

**RELATE DE FORMA CLARA E, PREFERENCIALMENTE COM DADOS QUALITATIVOS E QUANTITATIVOS O**

**INFORME O ALCANCE DOS OBJETIVOS ESPECÍFICOS A PARTIR DAS METAS ATINGIDAS E COMO A**

![](_page_3_Figure_2.jpeg)

**COMUNIQUE COMO A PROPOSTA SE RELACIONA COM OS OBJETIVOS DO PROGRAMA.** EX.: DESCREVER O OBJETO, O PRINCIPAL RESULTADO, E COMO ISSO TEM A VER COM OS OBJETOS DO PROGRAMA.

**CITE OS EQUIPAMENTOS E COMO SERÁ A EXECUÇÃO DE CUSTEIOS OPERACIONAL EM GERAL.** EX; BENS MÓVEIS UTILIZADOS E/OU SERVIÇOS NECESSÁRIOS AO CUMPRIMENTO DO PROGRAMA..

**INDIQUE O PRODUTO DA PARCERIA E RESUMI-LO EM UMA FRASE, PREFERENCIALMENTE.** EX: FORNECIMENTO DE EQUIPAMENTOS DE APOIO A AGRICULTURA PARA POPULAÇÕES INDÍGENAS DO

**INSIRA INFORMAÇÕES GERAIS OU O APROFUNDAMENTO DE INFORMAÇÕES CONTIDAS NO TÓPICO ACIMA, SE NECESSÁRIO.** EX: O PROGRAMA ALCANÇA PROJETOS DO MINISTÉRIO DA SAÚDE..

## **3.1.OPreenchimento dasinformaçõesé REALIZADO na aba "dados da proposta"e,sub-aba, "dados".**

## **COMO PREENCHER A PROPOSTA?** 03

![](_page_3_Picture_13.jpeg)

![](_page_4_Picture_6.jpeg)

LEMBRANDO QUE AS ETAPAS CORRESPONDEM ÀS AÇÕES NECESSÁRIAS AO CUMPRIMENTO DAS METAS. OU SEJA, DEVERÃO ESTAR PREVISTAS CONSIDERANDO RIGOROSAMENTE SEU TEMPO DE EXECUÇÃO. POIS, SOMENTE A PARTIR DA DEFINIÇÃO DE CADA CICLO DE ETAPAS E METAS, É QUE SERÁ POSSÍVEL ORGANIZAR O CRONOGRAMA DE EXECUÇÃO DO OBJETO.

## **COMO PREENCHER A PROPOSTA? 3.2. Insira asinformações das metase dasetapas na aba "plano detrabalho"e,sub-aba, "cronofísico".** 03

![](_page_4_Picture_316.jpeg)

![](_page_4_Picture_3.jpeg)

![](_page_4_Figure_7.jpeg)

![](_page_4_Picture_8.jpeg)

## **Sugestão de preenchimento**

**Anote!**

![](_page_5_Picture_10.jpeg)

![](_page_5_Picture_11.jpeg)

![](_page_5_Picture_244.jpeg)

## INSIRA O DETALHAMENTO DE TODAS AS DESPESAS NA ABA "<u>Plano de Trabalho</u>" e, sub-aba, "<u>plano de aplicação detalhado</u>".

![](_page_5_Picture_245.jpeg)

![](_page_5_Picture_6.jpeg)

ANTES DE DESCREVER O ITEM, INSIRA NA "DESCRIÇÃO" O NÚMERO DA META E A ETAPA CORRESPONDENTES.

## **COMO PREENCHER A PROPOSTA?** 03

## **3.3. Insira asinformações na aba "Plano deTrabalho"e,sub-aba, "Crono Desembolso".**

**Sugestão de Preenchimento**

### **as datasprevistaspara o desembolso dos recursos da parceria,conformeoplanejamento da execuçãofísica, devem observar as necessidadesorçamentáriaspara ocumprimento das metas.**

![](_page_5_Picture_12.jpeg)

![](_page_5_Picture_13.jpeg)

![](_page_6_Picture_7.jpeg)

![](_page_6_Picture_9.jpeg)

**antes de anexar o documento,confirmeseeleestá legívele na íntegra. Casocontrário, a administraçãoconcedentepoderá exigir novamenteou atéocorrer a rejeição da proposta.**

![](_page_6_Picture_0.jpeg)

![](_page_6_Picture_173.jpeg)

AO INSERIR O ARQUIVO, LEMBRE-SE DE ACRESCENTAR UMA DESCRIÇÃO EXATA DO QUE SE TRATA. EX.: "ANEXO 5 - COMPROVANTE DE ENDEREÇO"

![](_page_6_Picture_174.jpeg)

### JAMAIS CLIQUE NA ABA DE 'VOLTAR' DO NAVEGADOR. MAS SIM, SOMENTE NO"VOLTAR"GRIFADO NA COR AMARELA DOSITE!

### CERTIFIQUE-SE DE QUE TODOS OS DOCUMENTOS ESTÃO REALMENTE ANEXADOS.

**Sugestão de**

![](_page_6_Figure_12.jpeg)

![](_page_7_Picture_11.jpeg)

**se alguma solicitação de ajuste nãofor atendida pela organização,poderá ocorrer a rejeição da proposta e,consequentemente, a 'perda' do recursopúblico disponibilizado aosinteressados.**

## **dadoe documentação nela contida.**

![](_page_7_Picture_0.jpeg)

![](_page_7_Picture_2.jpeg)

CASO TENHA DÚVIDAS, ENTRE EM CONTATO:

![](_page_7_Picture_4.jpeg)

(**61)2020-1945**

![](_page_7_Picture_6.jpeg)

**ASPAR.MPI@POVOSINDIGENAS.GOV.BR**

**ASSESSORIA ESPECIAL DE ASSUNTOSPARLAMENTARESEFEDERATIVOS- AESPAR**

![](_page_7_Picture_9.jpeg)

![](_page_8_Picture_0.jpeg)

**ACESSO IMEDIATO AO CATÁLOGO DE CURSOS DA ESCOLA NACIONAL DE ADMINISTRAÇÃO PÚBLICA (ENAP)**

![](_page_8_Figure_1.jpeg)

**ACESSO IMEDIATO À CARTILHA DE EMENDAS PARLAMENTARES DO MINISTÉRIO DOS POVOS INDÍGENAS**

UNIÃO E RECONSTRUÇÃO

![](_page_8_Picture_6.jpeg)

**BOA SORTE!**